### Going International

.

.

Apostolis Bessas mpessas@transifex.com

@mpessas

July 3, 2012

**Transifex** 

Unicode

### **Bits & Bytes**

#### . . 111111100101101100110010001000010001010 10010001100101110110011011001101111010110001000001010111110

### **Bits & Bytes**

#### . . 111111100101101100110010001000010001010 10010001100101110110011011001101111010110001000001010111110

**Encodings**

# **Character encoding**

*A character encoding system consists of a code that pairs each character from a given repertoire with something else.*

*Wikipedia*

### **ASCII**

- ➜ 7-bit code
- **→** Characters for the English alphabet.

### **ASCII**

- ➜ 7-bit code
- **→** Characters for the **English** alphabet.

### **Unicode**

. Assign every possible character a unique *code point*.

### **Unicode**

. Assign every possible character a unique *code point*.

- ➜ A *→* U+0041
- ➜ a *→* U+0061

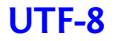

. Just another character encoding for Unicode.

## **Python 2.x**

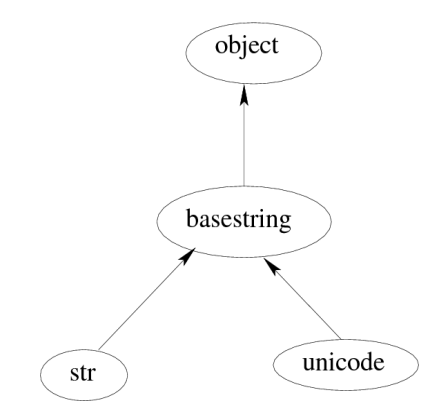

- $s = 'A string'$
- **→** *Encoded* strings.
- → ASCII by default.

### **unicode**

- *# -\*- coding: utf-8 -\**  $u = u'$ A string'
- → Strings stored in the internal representation.
- $\rightarrow$  Unicode literals

### **Conversion**

```
u.encode('UTF-8').decode('UTF-8')
```
### **Best practices**

- $\rightarrow$  Always use unicode strings.
- $\rightarrow$  Decode in input and encode in output.
- $\rightarrow$  Test against unicode strings.

### **Best practices**

- $\rightarrow$  Always use unicode strings.
- $\rightarrow$  Decode in input and encode in output.
- $\rightarrow$  Test against unicode strings.

**import codecs** codecs.open(filename, encoding=encoding)

## **Python 3**

**→** Strings and bytes

### **Python 3**

➜ Strings and bytes *(Unicode literals are back in 3.3)*

### **Python 3**

- ➜ Strings and bytes *(Unicode literals are back in 3.3)*
- → No need to use the codecs module any more.

i18n & l10n

### **Formats**

- ➜ Gettext (PO files)
- $\rightarrow$  TS files (Qt)
- → YAML

## **Choice?**

Use a real format:

- **→** Plurals support
- **→** Context
- $\rightarrow$  Comments
- **→** Suggestions

### **Gettext**

- $\rightarrow$  Mark translation strings.
- $\rightarrow$  Extract them (PO files).
- $\rightarrow$  Translate them.
- **→** Compile them (MO files).
- $\rightarrow$  Load in the application.

**Source code**

.https://github.com/mpessas/going\_international/

### **Initialization**

#### **import gettext**

```
# Set up message catalog access
t = gettext.translation(
    'myapplication', 'locale', fallback=True
)
_ = t.ugettext
```

```
def greet_user(user):
    print _(u'Hello, %s.') % user
```
### **Plurals**

```
children = \{ 'John': 1, 'Mary': 3 \}def report_children(user):
    print t.ungettext(
        u'You have %s child',
        u'You have %s children',
        children[user]
    ) % children[user]
```
#### **Extract**

xgettext -d myapplication -o app.pot l10n.py vim app.pot

### **POT file headers**

```
#, fuzzy
msgid ""
msgstr ""
"Project-Id-Version: 0.1\n"
"Report-Msgid-Bugs-To: http://github.com/mpessas/
    going_international/issues\n"
"POT-Creation-Date: 2012-06-30 09:45+0300\n"
"PO-Revision-Date: YEAR-MO-DA HO:MI+ZONE\n"
"Last-Translator: FULL NAME <EMAIL@ADDRESS>\n"
"Language-Team: LANGUAGE <LL@li.org>\n"
"Language: \n"
"MIME-Version: 1.0\n"
"Content-Type: text/plain; charset=UTF-8\n"
"Content-Transfer-Encoding: 8bit\n"
"Plural-Forms: nplurals=INTEGER; plural=EXPRESSION;\n"
```
### **POT file content**

```
#: l10n.py:10
#, python-format
msgid "Hello, %s."
msgstr ""
```

```
#: l10n.py:17
#, python-format
msgid "You have %s child"
msgid_plural "You have %s children"
msgstr[0] ""
msgstr[1] ""
```
### **PO files**

```
mkdir -p locale/en/LC_MESSAGES/
msginit -i app.pot -o locale/en/LC_MESSAGES/en.po -l en
msgfmt locale/en/LC_MESSAGES/en.po -o \
    locale/en/LC_MESSAGES/myapplication.mo
```

```
mkdir -p locale/el/LC_MESSAGES/
msginit -i app.pot -o locale/el/LC_MESSAGES/el.po -l el
vim locale/el/LC_MESSAGES/el.po
msgfmt locale/el/LC_MESSAGES/el.po -o \
    locale/el/LC_MESSAGES/myapplication.mo
```

```
mkdir -p locale/it/LC_MESSAGES/
msginit -i app.pot -o locale/it/LC_MESSAGES/it.po -l it
vim locale/it/LC_MESSAGES/it.po
msgfmt locale/el/LC_MESSAGES/el.po -o \
    locale/el/LC_MESSAGES/myapplication.mo
```
### **PO header**

```
msgid ""
msgstr ""
"Project-Id-Version: 0.1\n"
"Report-Msgid-Bugs-To: \
    http://github.com/mpessas/going_international/issues\n"
"POT-Creation-Date: 2012-06-30 09:45+0300\n"
"PO-Revision-Date: 2012-06-30 09:51+0300\n"
"Last-Translator: <mpessas@transifex.com>\n"
"Language-Team: Italian\n"
"Language: it\n"
"MIME-Version: 1.0\n"
"Content-Type: text/plain; charset=UTF-8\n"
"Content-Transfer-Encoding: 8bit\n"
"Plural-Forms: nplurals=2; plural=(n != 1); \n\n\begin{bmatrix} n \\ n \end{bmatrix}
```
#### **PO content**

```
#: l10n.py:10
#, python-format
msgid "Hello, %s."
msgstr "Ciao, %s."
#: l10n.py:17
#, python-format
msgid "You have %s child"
msgid_plural "You have %s children"
msgstr[0] ""
msgstr[1] ""
```
### **Execution**

bash> LANG=it python2 l10n.py Ciao, John. You have 1 child Ciao, Mary. You have 3 children

### **Plural equation for arabic**

 $n == 0$  ? 0 :  $n == 1$  ? 1 :  $n == 2$  ? 2 : *n* % 100 *>*= 3 && *n* % 100 *<*= 10 ? 3 :  $n\%100 >= 11$  &&  $n\%100 <= 99$  ? 4: 5

Timezone handling

## **The mess with timezones**

- ➜ Daylight Saving Time (DST)
- **→** Past changes
- **→ Coordinated Universal Time**
- $\rightarrow$  All timezones are based on that.
- **→ Coordinated Universal Time**
- $\rightarrow$  All timezones are based on that.

. on output. Internally, only use times based on UTC. Convert them to localtime

### **datetime**

- **→** Naive (does not have timezone information attached)
- **→** Aware (has timezone information attached)

### **datetime**

- **→** Naive (does not have timezone information attached)
- $\rightarrow$  Aware (has timezone information attached)

The two do <mark>not</mark> work together.

- **→** Timezone database
- $\rightarrow$  Saner conversions

### **Usage**

#### **import pytz from datetime import** datetime u = datetime.utcnow().replace(tzinfo=pytz.utc)

r = u.astimezone(pytz.timezone('Europe/Rome'))

### Questions?